# **TTH Holstebros billetsystem vejledning i FORDELSKODE**

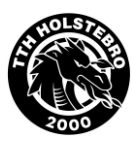

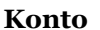

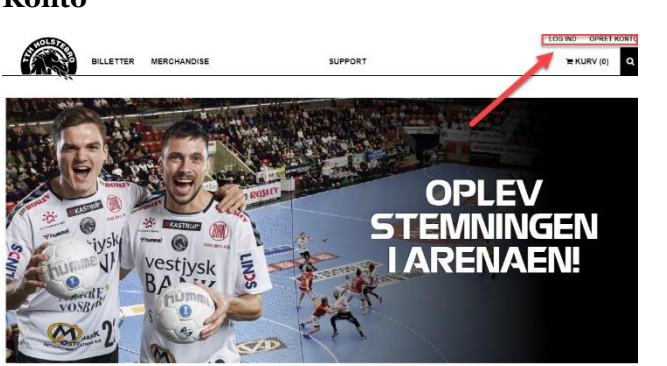

1. Har du en brugerprofil/konto skal du logge ind med din e-mail og kode. Har du glemt din kode, kan du bestille en midlertidig kode. Har du ikke en brugerprofil skal du oprette en konto.

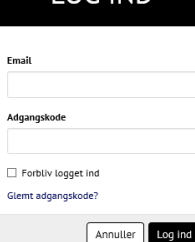

LOC IND

2. Når du er logget ind, kan du se dine adresseoplysninger, ændre adgangskode.

Har du bestilt billetter, vil du kunne se dem under MINE BILETTER.

## **Fordelskode**

3. Under MIN KONTO kan du under ADRESSE indtaste din fordelskode.

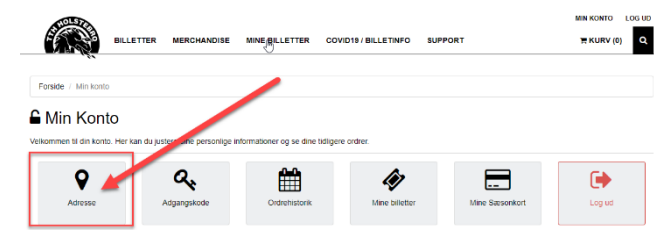

 $\alpha$ 

 $\blacksquare$ 

MERCHANDISE MINE BUILETTER COMPASIBILIETINEO Porside / Min konto / Adro **Q** Adresse Her kan du justere dine **Telefor** 202020 E-mail\* Gem

#### **Billetter med Fordelskode**

4. Hvis din fordelskode giver adgang til billet (fribillet eller billet med rabat) kan du nu bestille under BILETTER.

Billettypen vil være navngivet Fordelsbillet.

Er der ikke flere pladser i de allokerede sektioner, vil billettypen forsvinde eller stå som Udsolgt.

## **Rabat med Fordelskode**

5. Hvis din fordelskode giver rabat på merchandise, vil rabatten automatisk blive fratrukket i bestillingskurven.

### **App-tilbud med Fordelskode**

6. Hvis din fordelskode giver dig specielle tilbud fra TTH Holstebros sponsorer m.v., vil de fremgå i TTH Holstebro App.

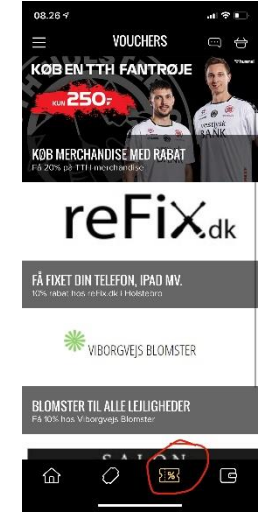

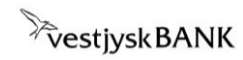